## **Gestió de Guies al Portal Camins**

Dins del [Portal Camins](https://portal.camins.upc.edu/home.htm) és on es fa la gestió i el mateniment de les Guies Docents per part dels professors, els caps d'estudis i la USIRE. Les diferents opcions del Portal relacionades amb les guies docents són les següents:

- Consulta guia docent: Professors, caps d'estudis i USIRE poden consultar les guies docents de totes les assignatures de l'Escola del curs actual i dels anterios cursos tant en format [PDF] com la pàgina [OpenCourseWare]. Els gestors poden veure un [PDF editable].
- Manteniment guia docent: Apartat per l'edició de les guies. [Veure Procés d'edició de les](https://wiki.caminstech.upc.edu/doku.php?id=public:estats_guia_docent) [Guies Docents](https://wiki.caminstech.upc.edu/doku.php?id=public:estats_guia_docent).
	- o Professors responsables: Veuen només les quies de les seves assignatures i des d'aquí i durant el període obert d'edició poden modificar i enviar els continguts de les guies per a què siguin revisades.
	- Caps d'estudis: Veuen les assignatures del seu pla d'estudis, poden editar-les i fan la validació dels continguts de les guies docents.
	- USIRE: supervisa el procés d'edició de les guies i finalment les pública.
- Gestió del professorat: Apartat per la gestió dels Professors responsables i els professors (no responsables) que imparteixen les assignatures, i la introducció dels punts de l'AAD que han fet els professors. [Veure Gestió del professorat.](https://wiki.caminstech.upc.edu/doku.php?id=public:gestio_professorat_portal_camins)
	- Professors responsables: editen cada curs i quadrimestre quins professors (no responsables) imparteixen l'assignatura i reparteixen els punts de GG, GM, GP i AD que s'han de fer a l'assignatura.
	- Professors responsables: poden sol·licitar el canvi de professors responsables amb el botó [Sol·licitud canvi responsable]. Aquesta sol·licitud la gestiona la USDI.
	- Tots els canvis de professorat es notifiquen a la USIRE mitjançant mails a la llista de mant.resp.assig@correucamins.upc.es i des de la USIRE propagen els canvies a PRISMA mitjançant la càrrega de fitxers
	- USIRE: Decideixen quins cursos poden ser editables per part dels professors responsables a [Gestió cursos editables]. Poden veure quins canvis de professors que imparteixen han fet els professors responsables a [Logs professorat]. Comproven si hi ha diferencies entre els professors de Prisma i del Portal a [Dif. OCW vs Prisma].
- Estat de les guies: Consultar l'estat de les guies d'un pla d'estudis i d'un curs per tal de validar-les o publicar-les.
	- Caps d'estudis: Permet veure l'estat i consultar les quies per tal de validar-les.
	- $\circ$  USIRE: Veure l'estat de les quies per publicar-les un cop validades prèviament o avisar als Caps d'estudis.
- Dedicació per matèries: Opció per comprovar que les assignatures de cada matèria compleixen els percentatges totals d'hores de GG, GM, GP i AD assignades des del Verifica.
	- ∘ Caps d'estudis: A partir d'unes taules per titulació i per matèries els Caps d'estudis han de comprovar que es compleixen els percentatges d'hores de GG, GM, GP i AD per cada matèria.
	- $\circ$  USIRE: Notifica als caps d'estudis que les quies ja han estat enviades per part des professors responsables, per tal que aquests revisin aquesta opció i comprovin els percentatges [Notificar caps d'estudis…]
- Exportació de les guies: Apartat que permet generar els fitxers XML en el format per poder carregar les guies a PRISMA. Podem seleccionar el **pla d'estudis** i el **curs** dels que

volem generar els fitxers. Hi ha 5 tipus de fitxers per fer la carrega: **Guies**, **Continguts**, **Activitats**, **Bibliografia** i **Competències**. Es poden generar fitxers per carregar una o varies guies i caldrà anar a PRISMA i a l'apartat corresponent carregar-los començant pel de **Guies**.

- Paràmetres Guia Docent: En aquesta opció la USIRE pot canviar la data límit fins la que els professors responsables poden editar les Guies Docents per cada pla d'estudis. Amb un altre paràmetre es pot permetre la modificació de materials fora dels límits anteriors.
- Consistències dades guies: La USIRE revisa si la definició de les assignatures (Punts, Hores i Organització Quadrimestral o Anual) és la mateixa que la que hi ha a Prisma. En aquest apartat es comparen les definicions de les assignatures de Prisma i del Portal/OCW i s'ha de revisar durant el curs perquè acostumen a fer canvis. Recalcar que **a Prisma només hi ha una definició de les assignatures**, no hi ha per cada curs, **al Portal en canvi es guarda la definició per cada guia** i per tant per cada curs.
- Estat introducció de l'AAD: La USIRE pot consultar les dades bàsiques per recollir l'AAD per titulació i curs. [\(veure Procés de l'AAD\)](https://wiki.caminstech.upc.edu/doku.php?id=public:proces_aad_portal_camins). En el cas que estiguin completes per assignatura és mostra com a Complet.
	- Es mostra si hi ha carregats al Portal/OCW els professors responsables per assignatura i quadrimestre.
	- $\circ$  Mostra si hi ha definits els grups per assignatura i quadrimestre a PRISMA (vista vw\_encarrec\_ud\_250 que actualitza la USIRE des d'una opció de PRISMA).
	- Es pot consultar per cada assignatura i quadrimestre si el professor responsable ha introduït els punts de docència (ho edita des de l'apartat [Gestió del professorat]).
	- [Fitxer per carregar a PRISMA]: Permet generar el fitxer amb el format per la càrrega de dades de l'AAD a PRISMA d'una titulació en un curs (**Punts T, P, L i AD** per curs, quadrimestre, professor i assignatura).

## [manual,](https://wiki.caminstech.upc.edu/doku.php?id=doc:manual&do=showtag&tag=doc%3Amanual) [portal.camins](https://wiki.caminstech.upc.edu/doku.php?id=service:portal.camins&do=showtag&tag=service%3Aportal.camins), [camins.ocw](https://wiki.caminstech.upc.edu/doku.php?id=service:camins.ocw&do=showtag&tag=service%3Acamins.ocw)

From: <https://wiki.caminstech.upc.edu/>- **CaminsTECH Wiki**

Permanent link: **<https://wiki.caminstech.upc.edu/doku.php?id=public:gestio-guies-portal&rev=1607941419>**

Last update: **2020/12/14 11:23**

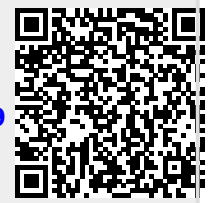